# VoIP Gateway/IP-PBX Interworking with Skype

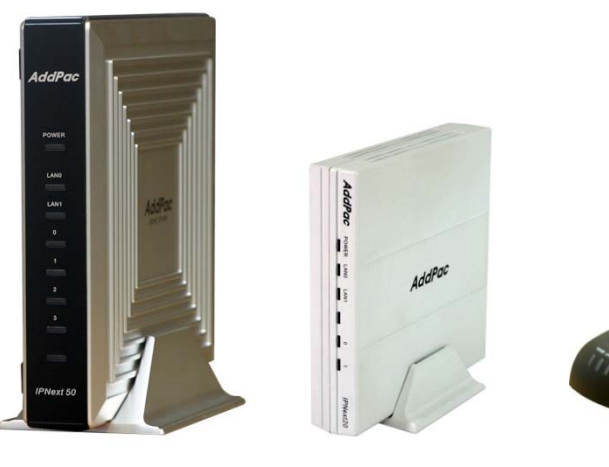

IPNext20IP-PBX

IPNext50IP-PBX

AP100B VoIP Gateway

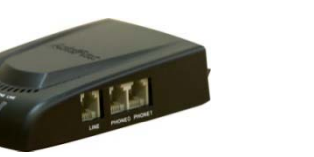

AddPac

### **AddPac Technology**

Sales and Marketing

# **Contents**

- Skype Interworking Test
	- VoIP Gateway to Skype (online number)
	- IP-PBX to Skype(online number)
	- IP-PBX to Skype(Skype name)
- Skype Configuration for IP-PBX or VoIP Gateway
- Configuration for Skype Application
- AddPac VoIP Gateway Configuration
- AddPac IP-PBX Configuration
- SIP Register Scenario
	- Signal Flow Diagram
	- Message Format
- Inbound Call Scenario from Skype
	- Signal Flow Diagram
	- Message Format
- Outbound Call Scenario from IP-PBX
	- Signal Flow Diagram
	- Message Format

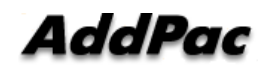

#### Skype Interworking Test (GW –– Skype :using online-number)

Test System Diagram (GW – Skype)

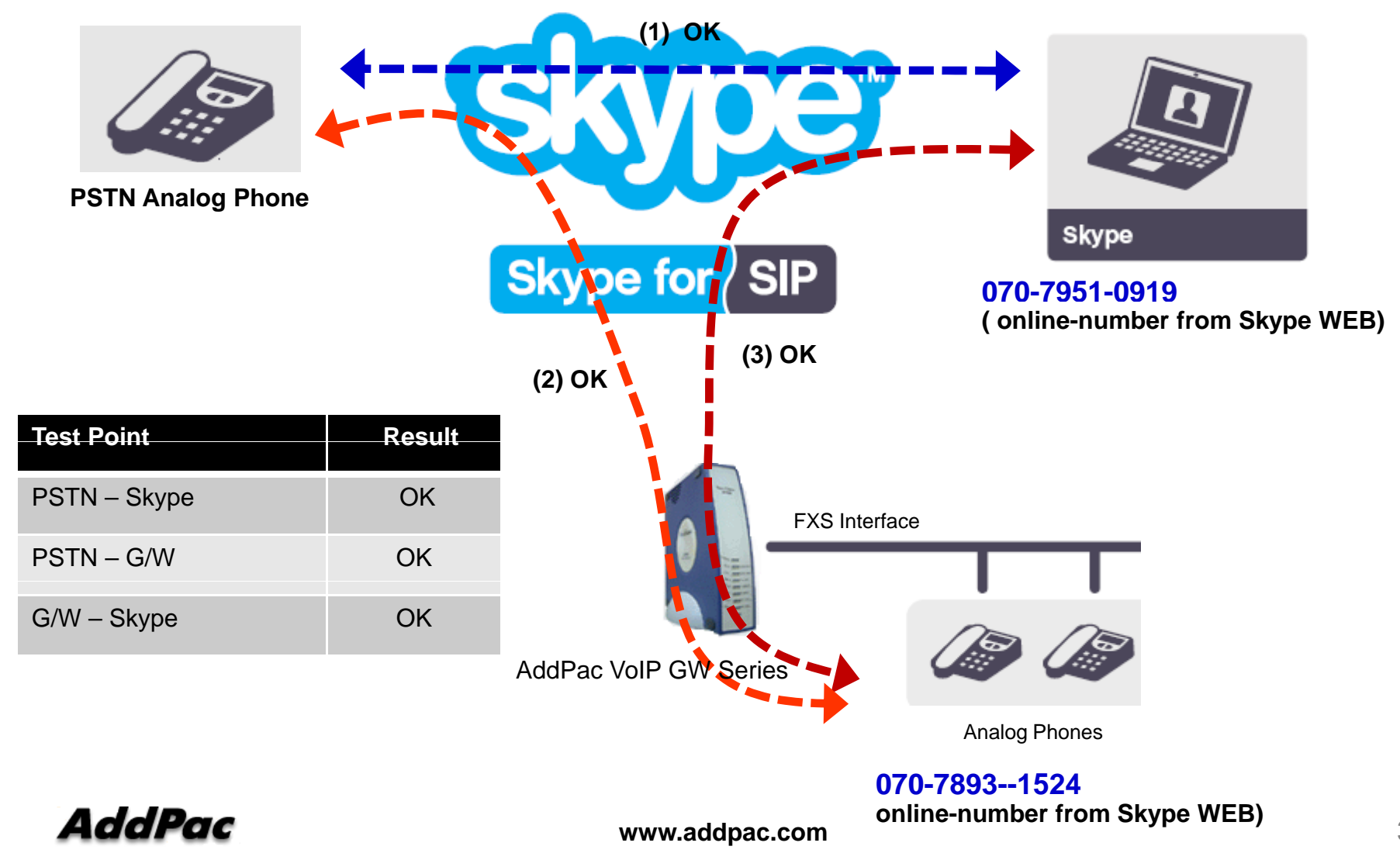

#### Skype Interworking Test (IP -PBX en al control de la control de – Skype :using online-number)

### **Test System Diagram (IP-PBX – Skype)**

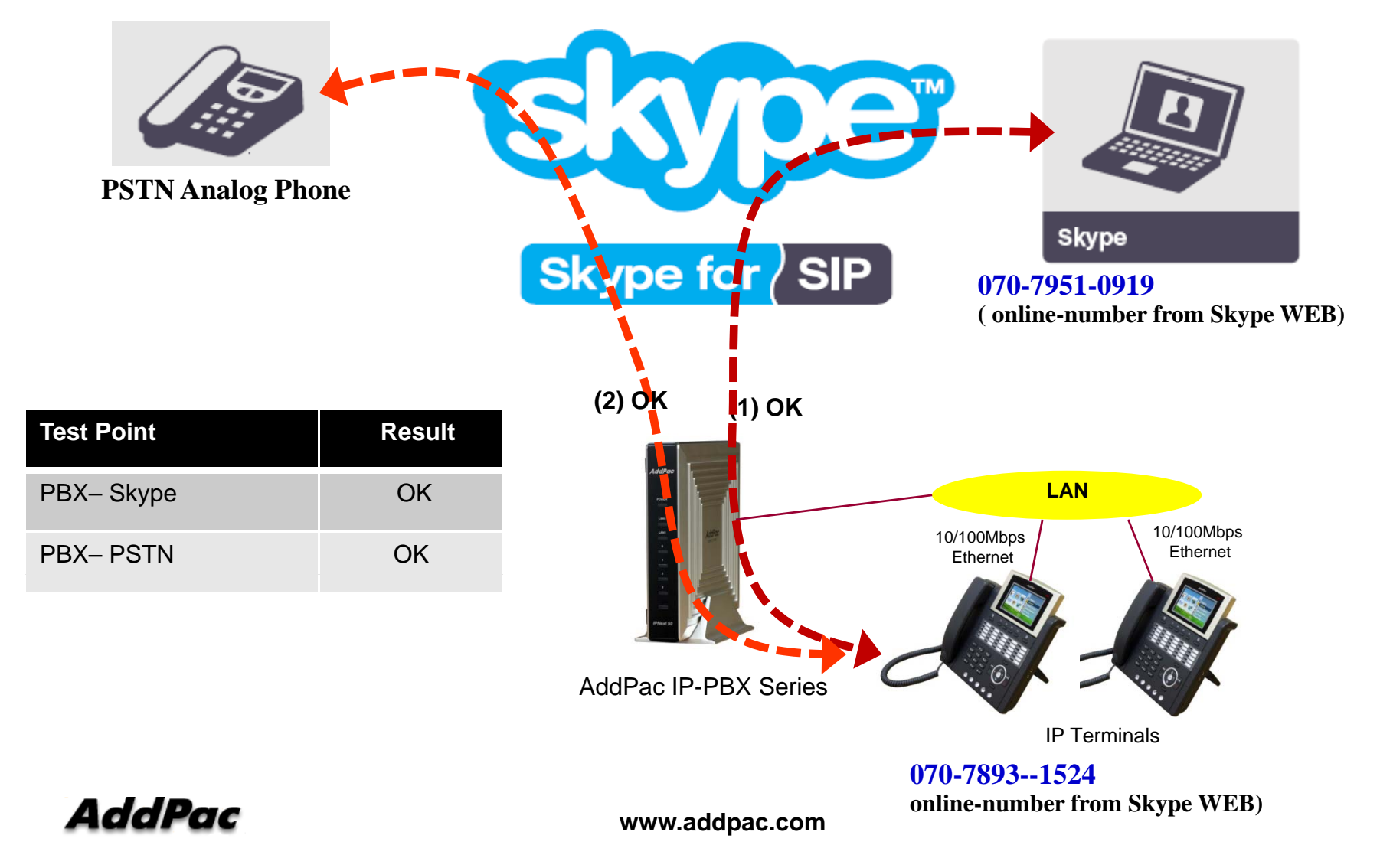

#### Skype Interworking Test (IP -PBX en al control de la control de **– Skype :using Skype-name)**

### **Test System Diagram (IP-PBX – Skype)**

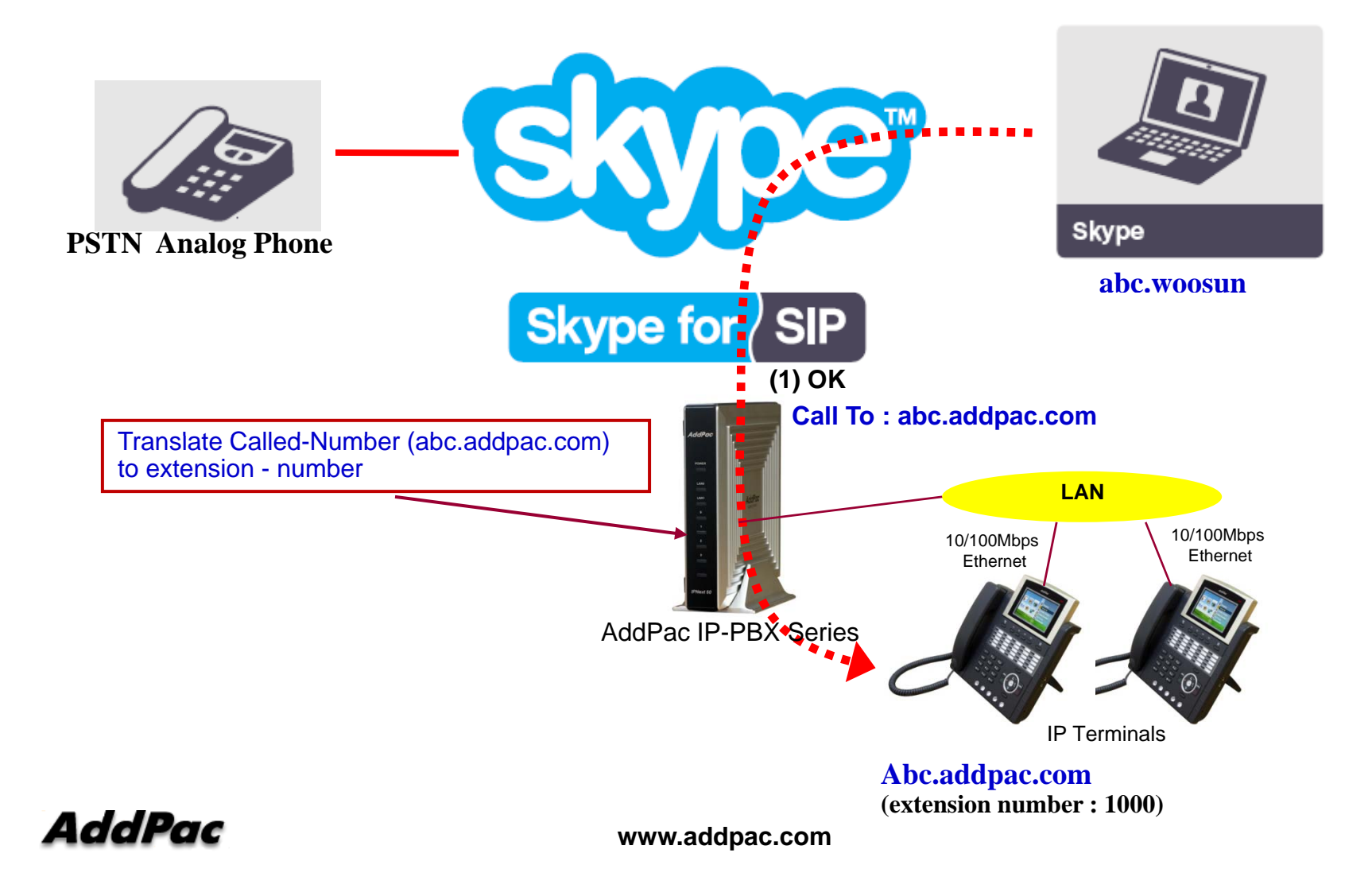

# Skype Configuration for IP-PBX or G/W (1/3)

### **Skype for SIP Beta**

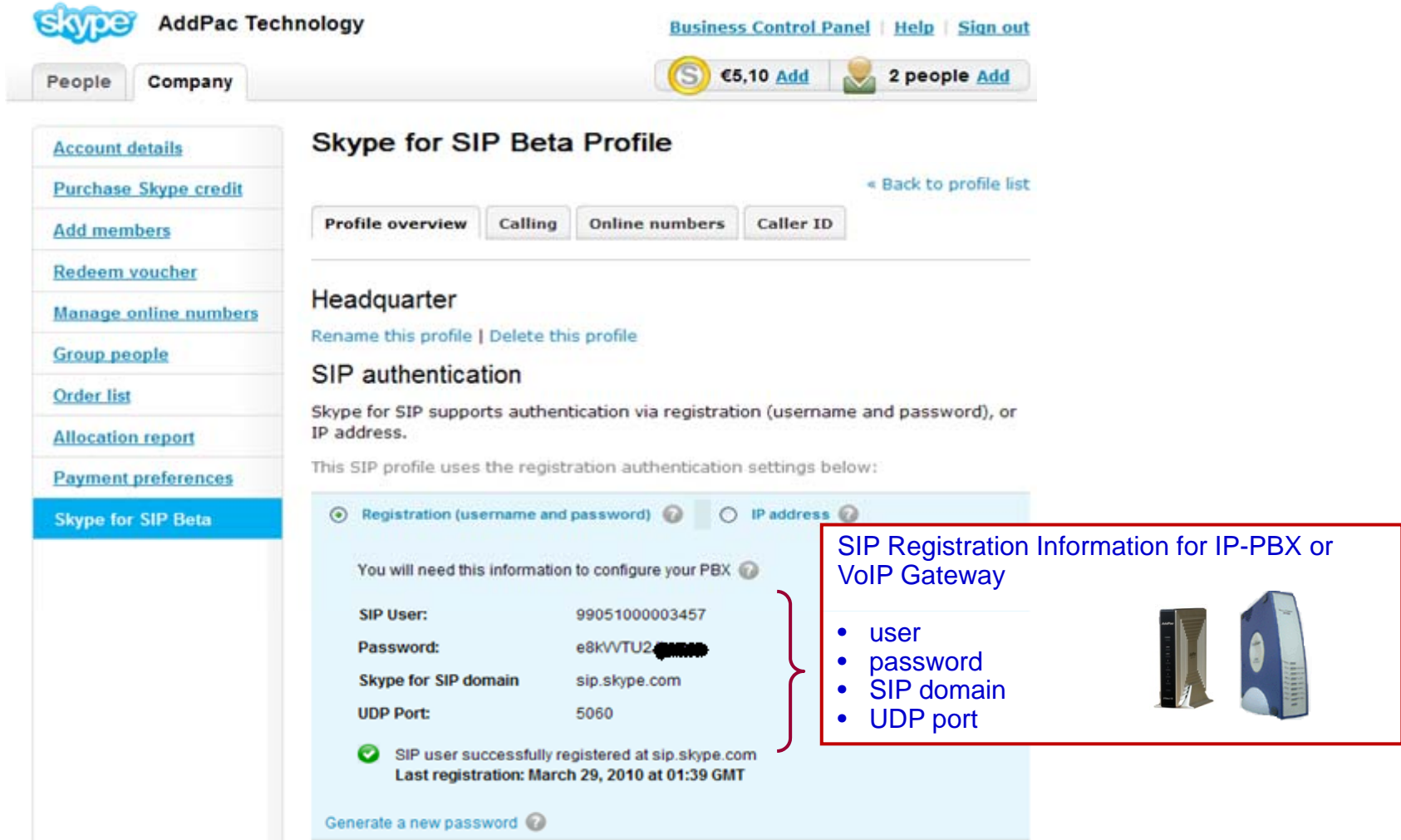

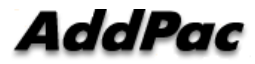

**www.addpac.com** 6

# Skype Configuration for IP-PBX or G/W (2/3)

### **Manage online numbers**

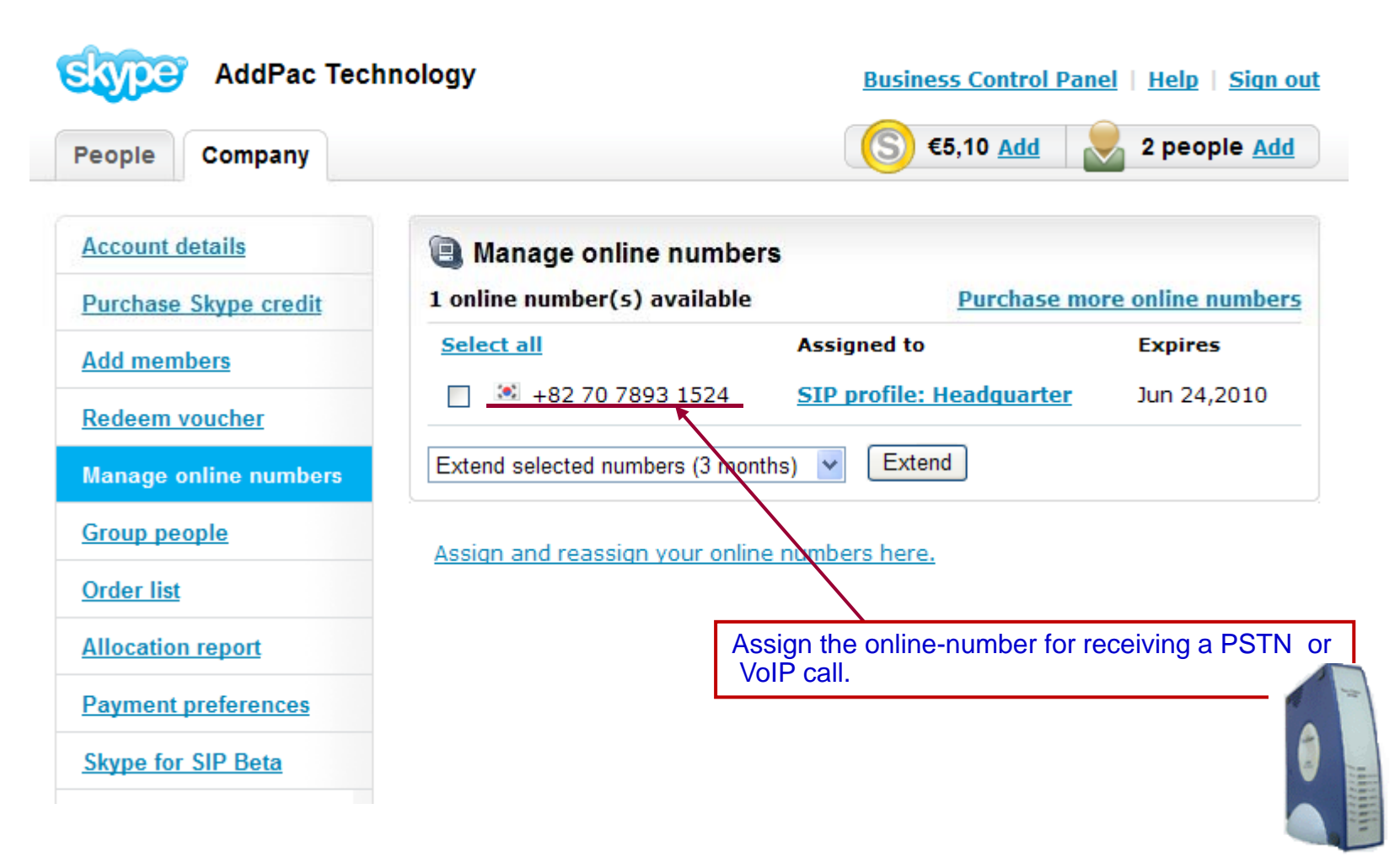

# Skype Configuration for IP-PBX or G/W (3/3)

### **Configure Extension Line**

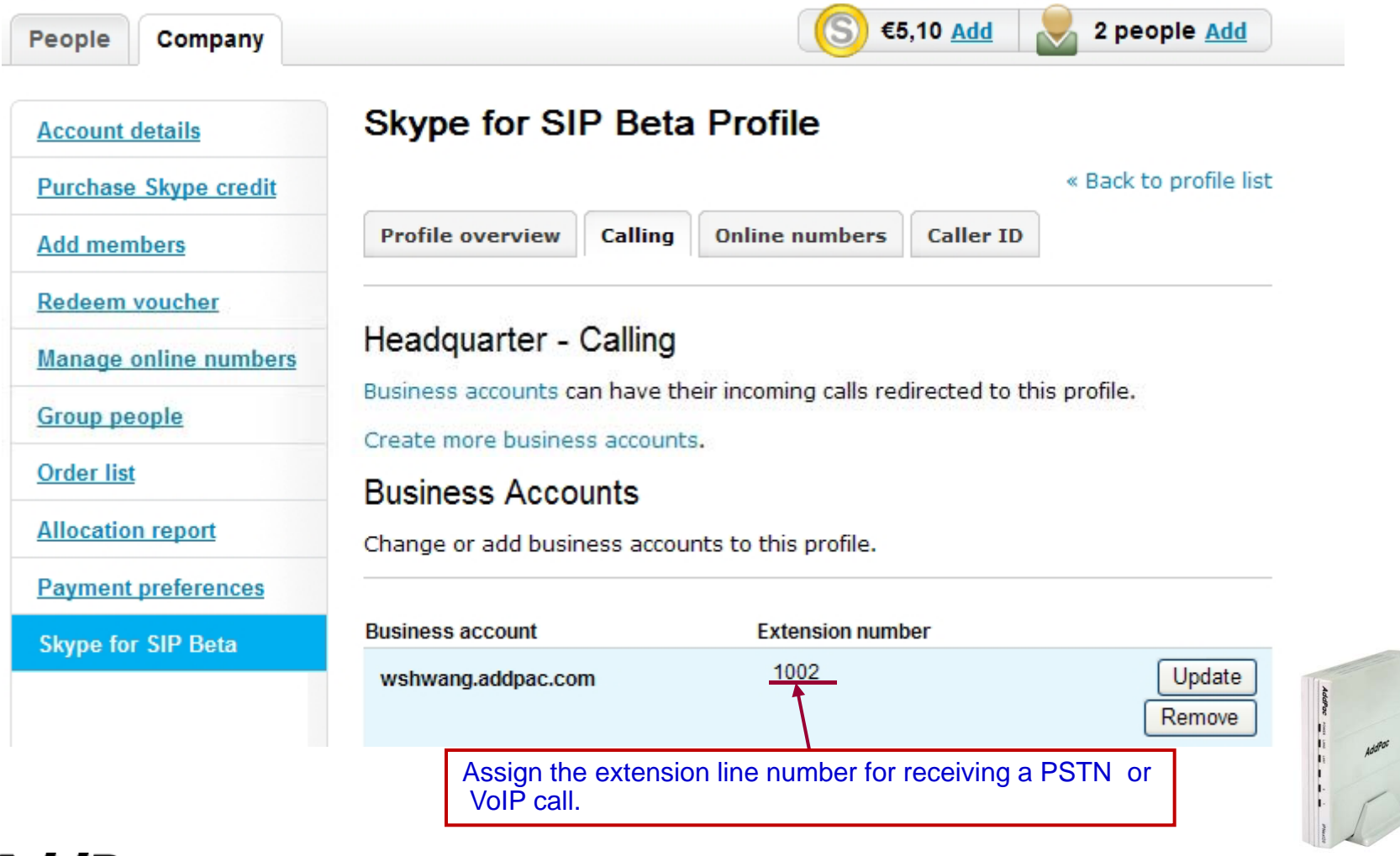

# **Configuration for Skype Application**

### **Online number for Skype Application**

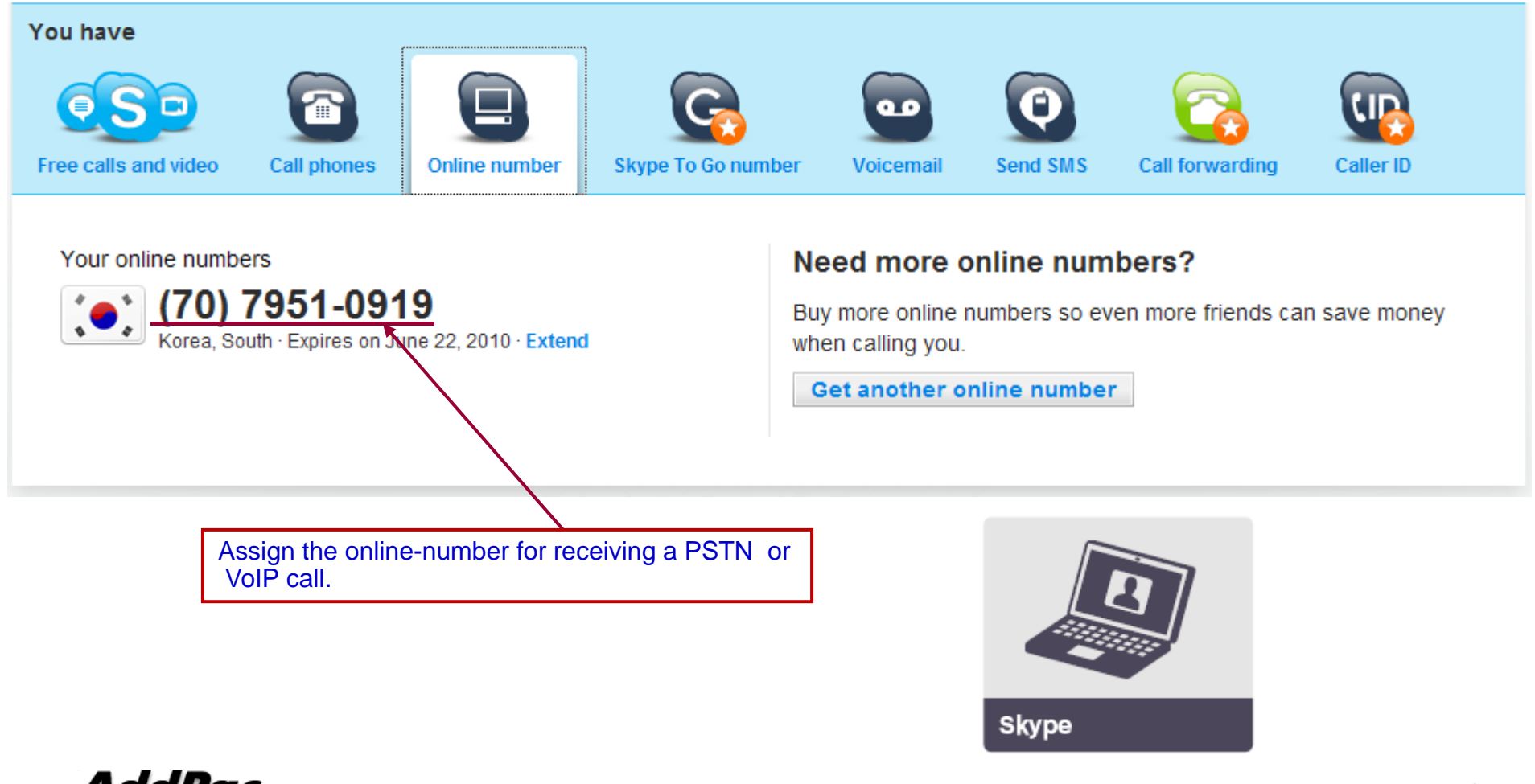

AddPac

**www.addpac.com** 9

# AddPac VoIP Gateway Configuration

### **AddPac G/W configuration**

**dial-peer voice 0 pots destination-pattern 827078931524 port 0/0 h i <b>configured no** register e164 **ster e164user-name 99051000003457user-password e8kVVTU2Jxxxxx !dial-peer voice 1 pots dial peer**

**destination-pattern 99051000003457 port 0/0 user-password e8kVVTU2Jxxxxx**

**i s p-ua sip-server sip.skype.com called-party-number to-field** **Configure online-number for receiving a call. Also, The authentication information should be configured.** 

*- reference page 4-5*

**The authentication information should be configured for REGISTRATION.** *- reference page 5*

**Configure SIP-Proxy Server information. The option(called-party-number) should be configured for extracting called-number from 'To filed'.**

*- reference page 5*

# AddPac IP-PBX Configuration(1/4)

### **Skype Proxy Server Configuration**

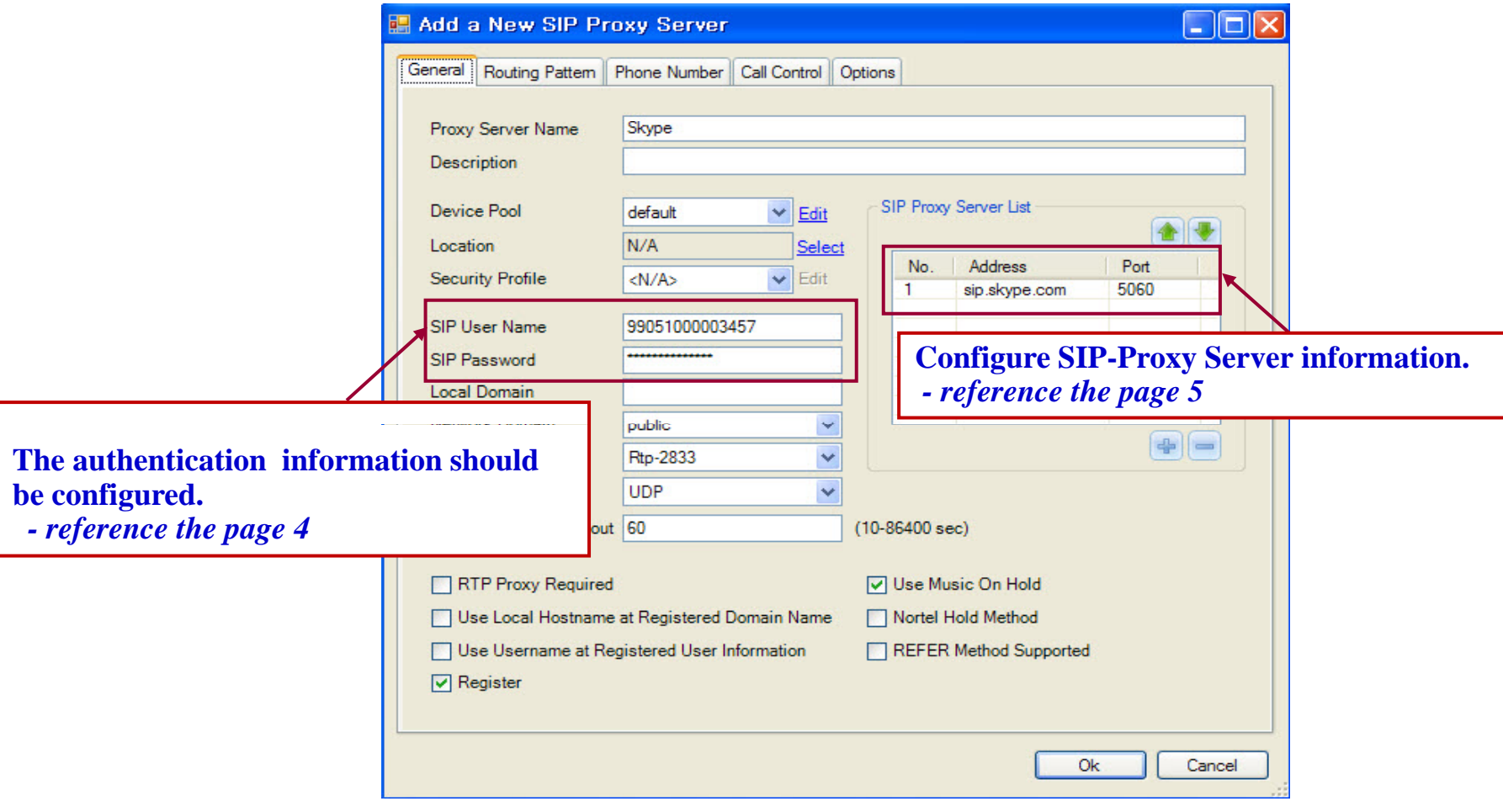

**AddPac** 

# AddPac IP-PBX Configuration(2/4)

### **Translation Rule Configuration**

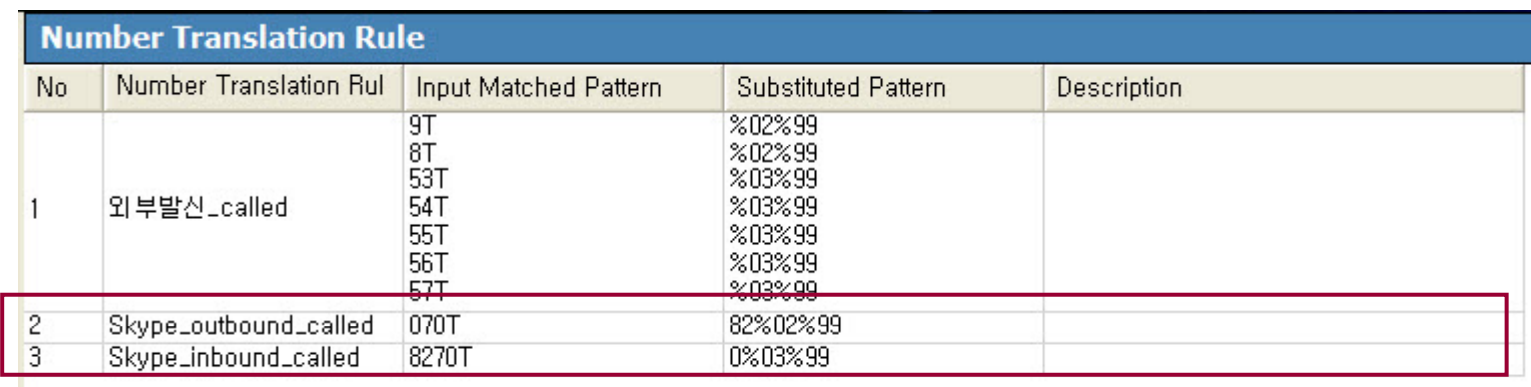

**Configure Translation-Rules for inbound and outbound call.**

**For the outbound call starting with '070', Eliminate one digit, and then insert '82' digits.** *( ex: called-number 070-8888-9999*  Æ *8270-8888-9999)* **For the inbound call starting with '8270', Eliminate two digits, and then insert '0' digit.** *( ex: called-number 8270-8888-9999* Æ *070-8888-9999)*

# AddPac IP-PBX Configuration(3/4)

### **Apply Translation Rule**

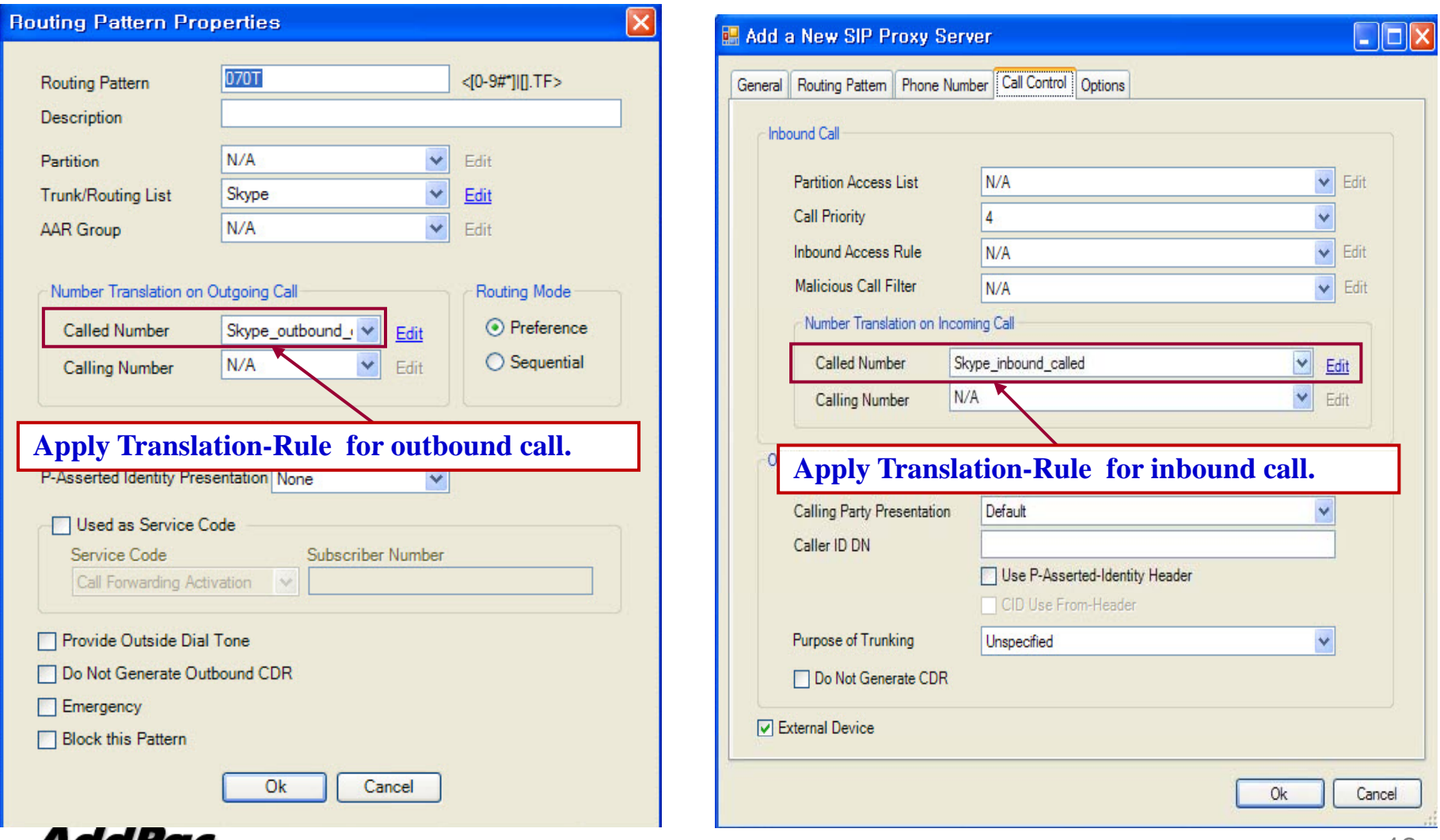

Adarac

### AddPac IP-PBX Configuration(4/4)

### **Configure Routing Pattern**

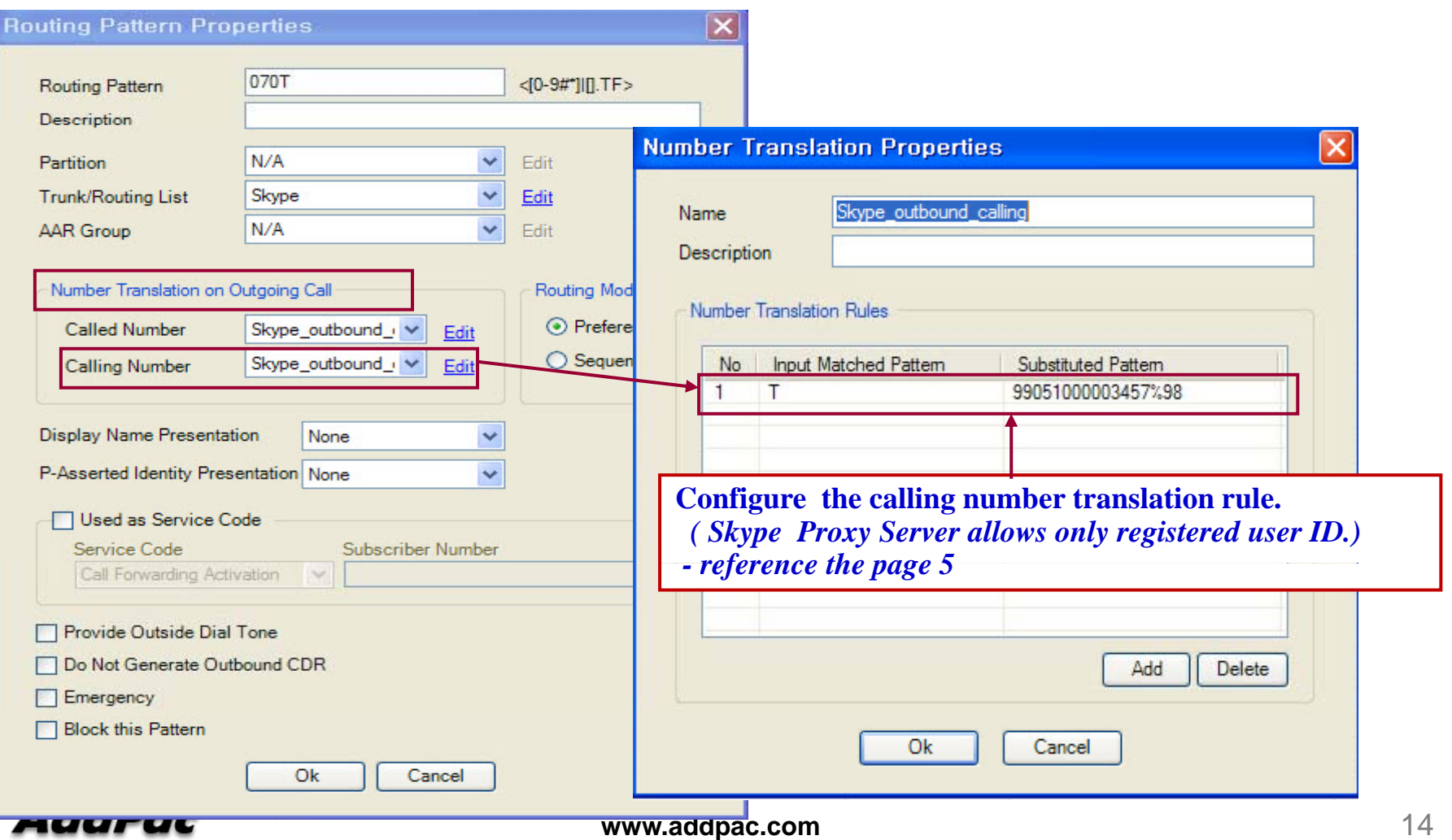

### SIP REGISTER (1/3)

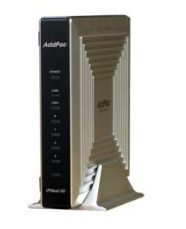

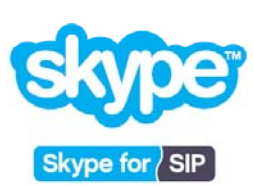

AddPac IP-PBX Series

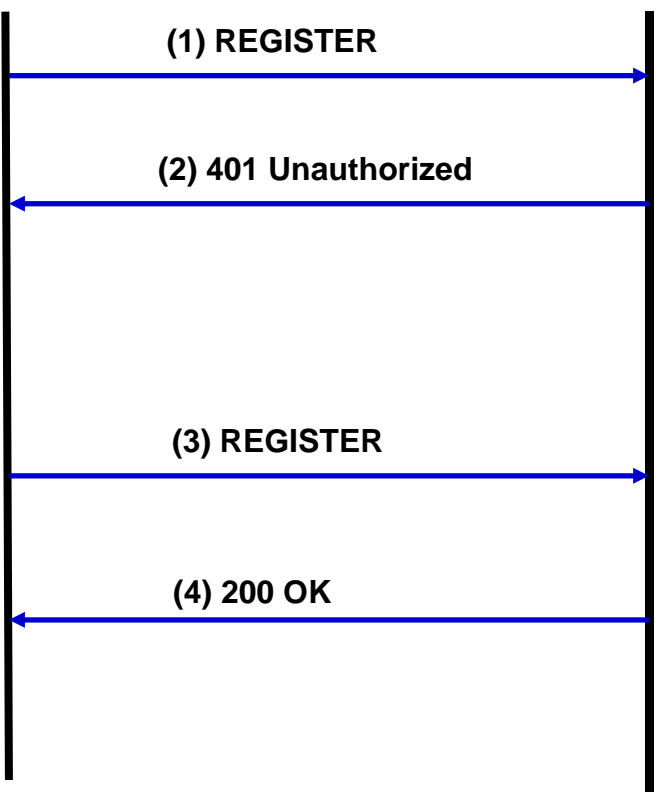

# SIP REGISTER (2/3)

#### **(1) REGISTER**

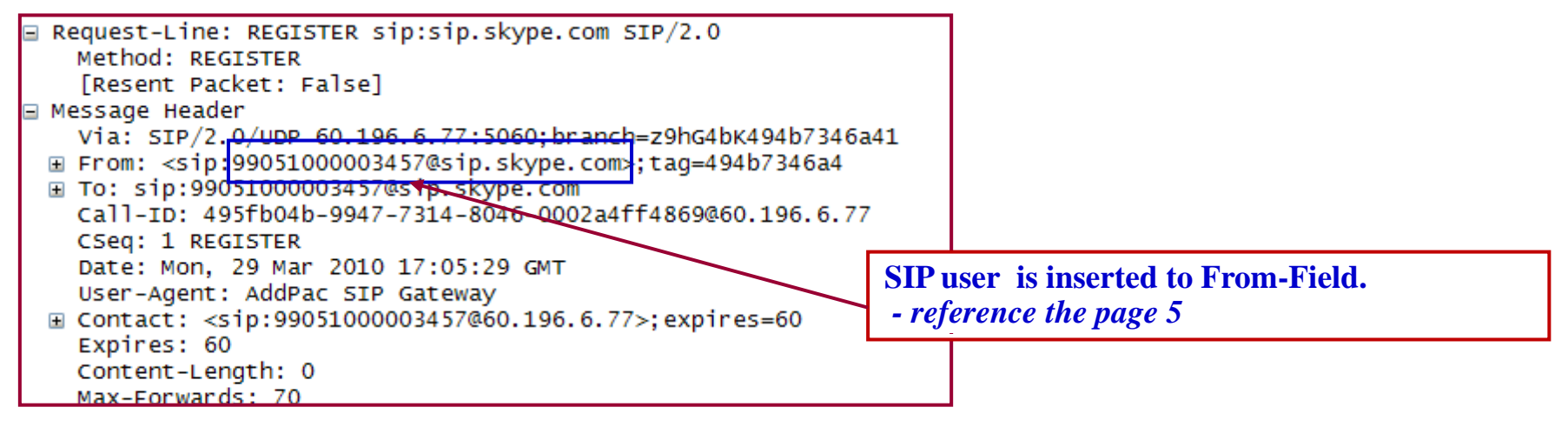

#### **(2) 401 Unauthorized**

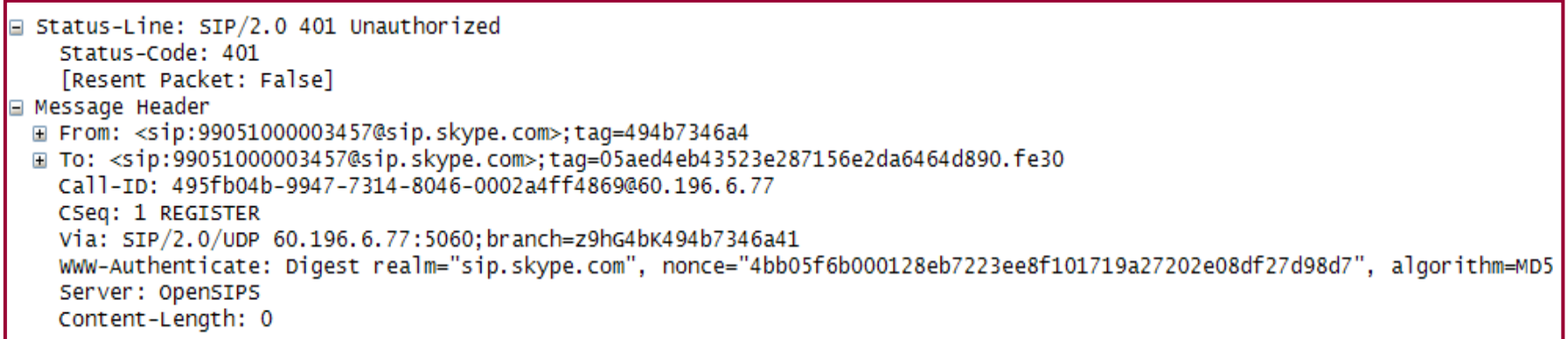

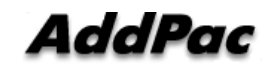

# SIP REGISTER (3/3)

#### **(3) REGISTER**

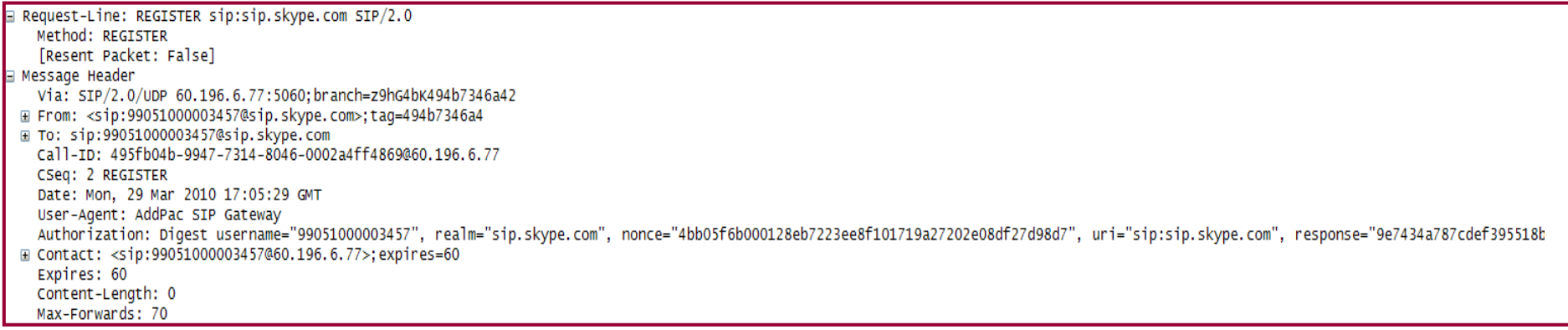

#### **(4) 200 OK**

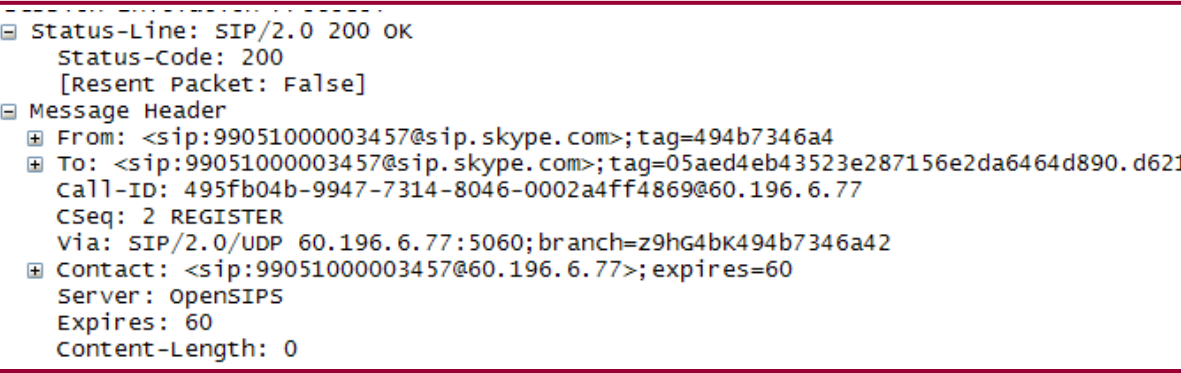

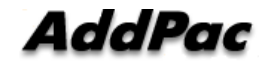

### Inbound Call from Skype (1/5)

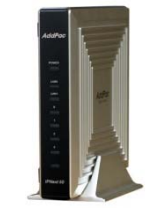

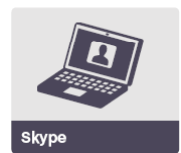

AddPac IP-PBX Series

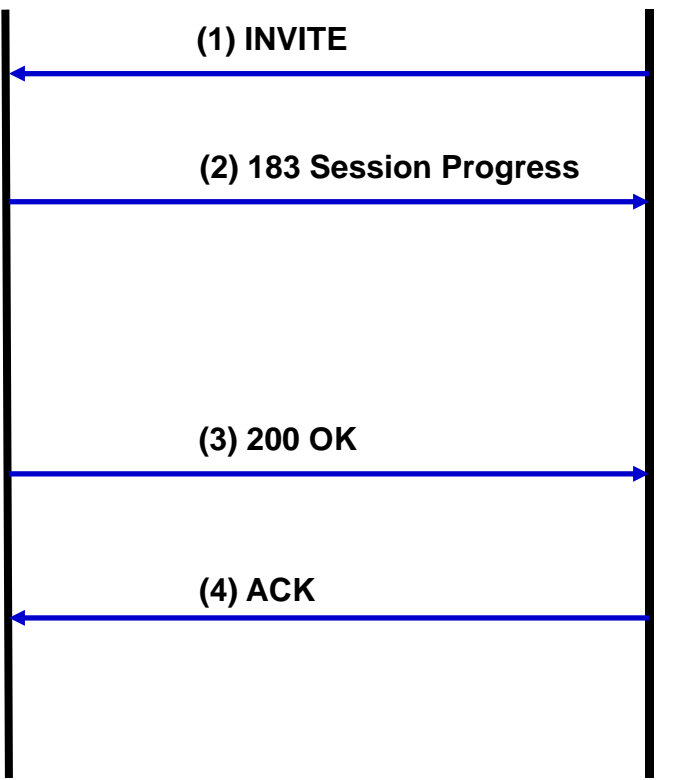

### Inbound Call from Skype (2/5)

#### **(1) INVITE**

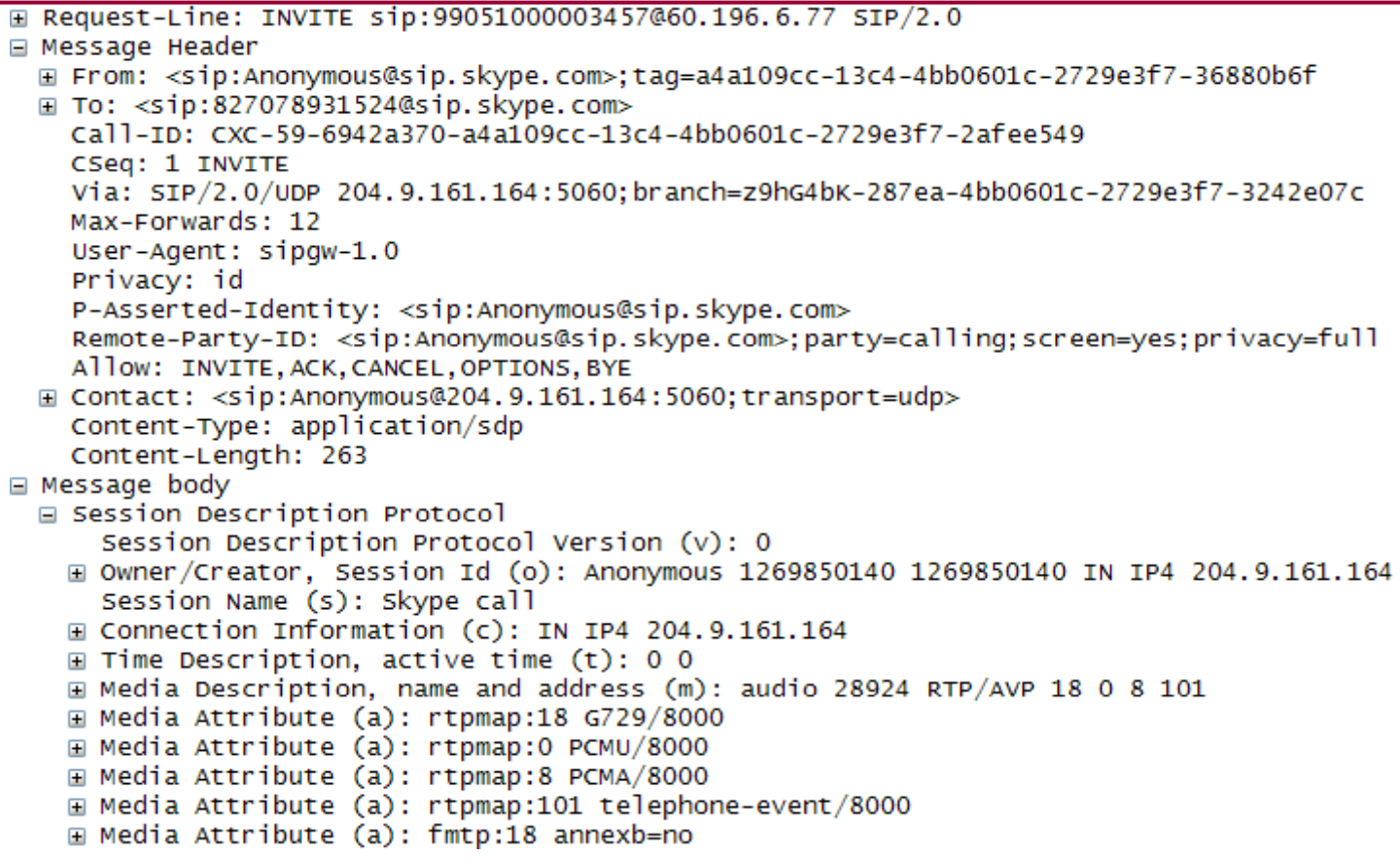

### Inbound Call from Skype (3/5)

#### **(2) 183 Session Progress**

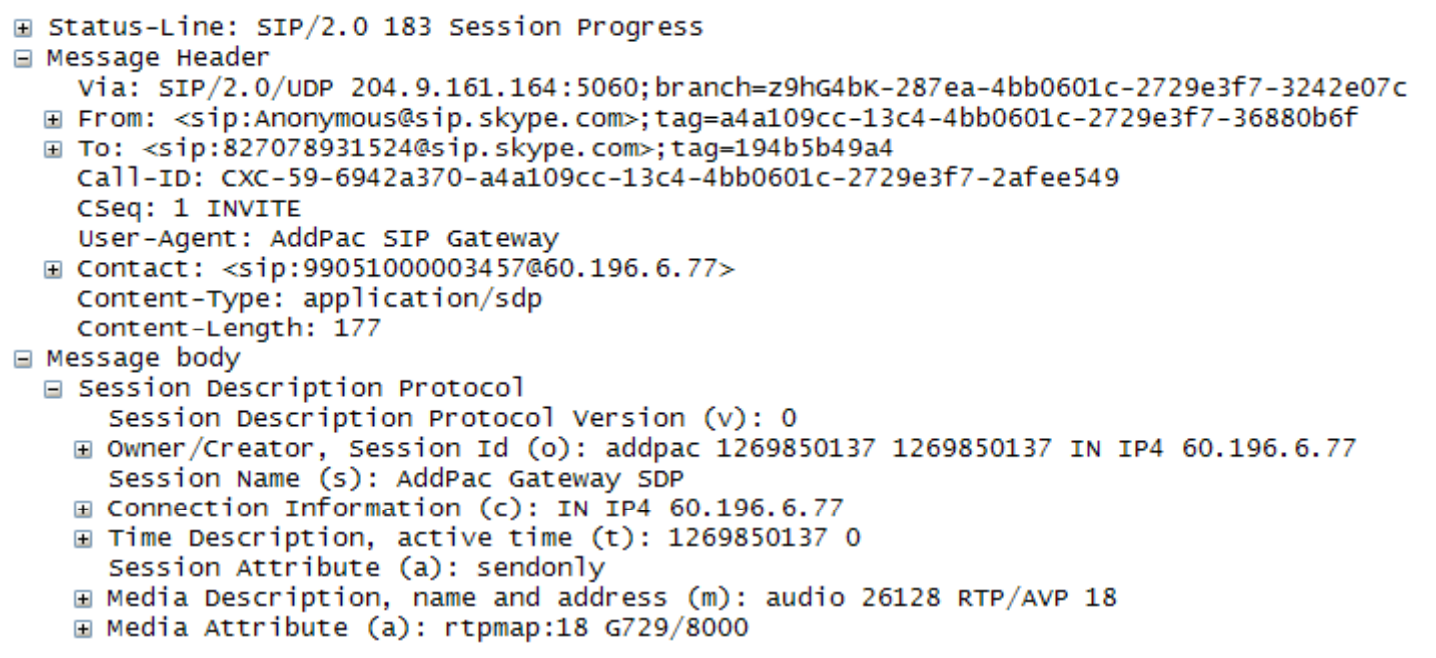

### Inbound Call from Skype (4/5)

#### **(3) 200 OK**

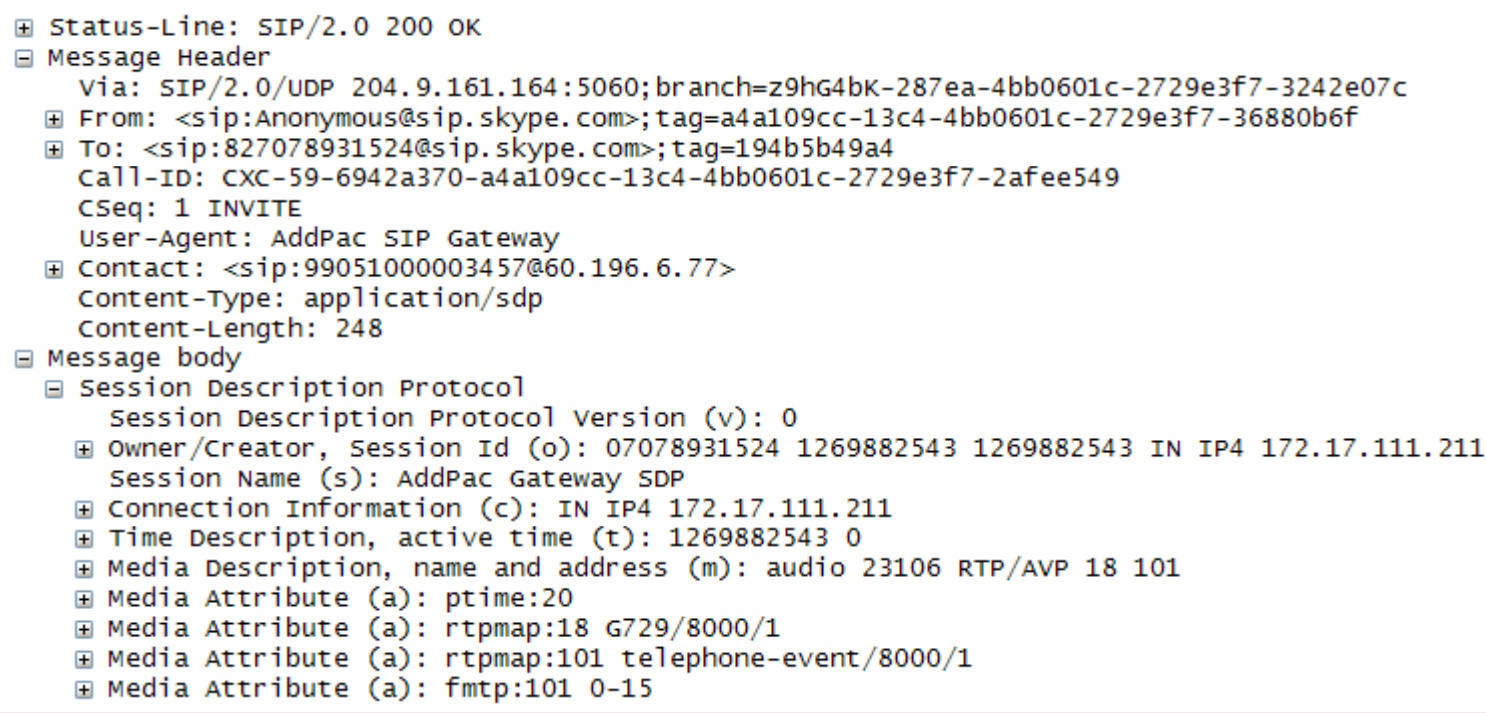

### Inbound Call from Skype (5/5)

#### **(4) ACK**

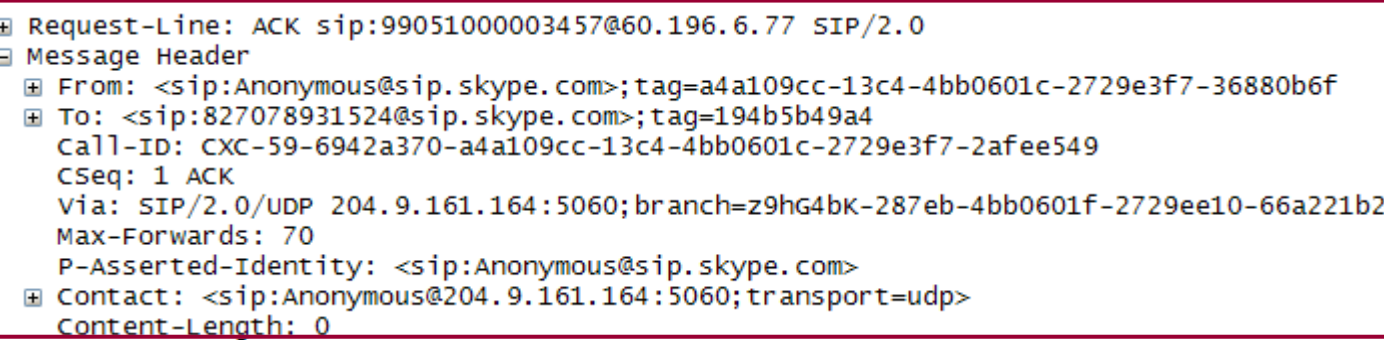

### Outbound Call from IP-PBX (1/7)

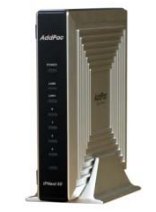

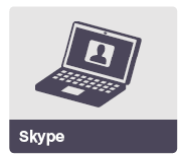

AddPac IP-PBX Series

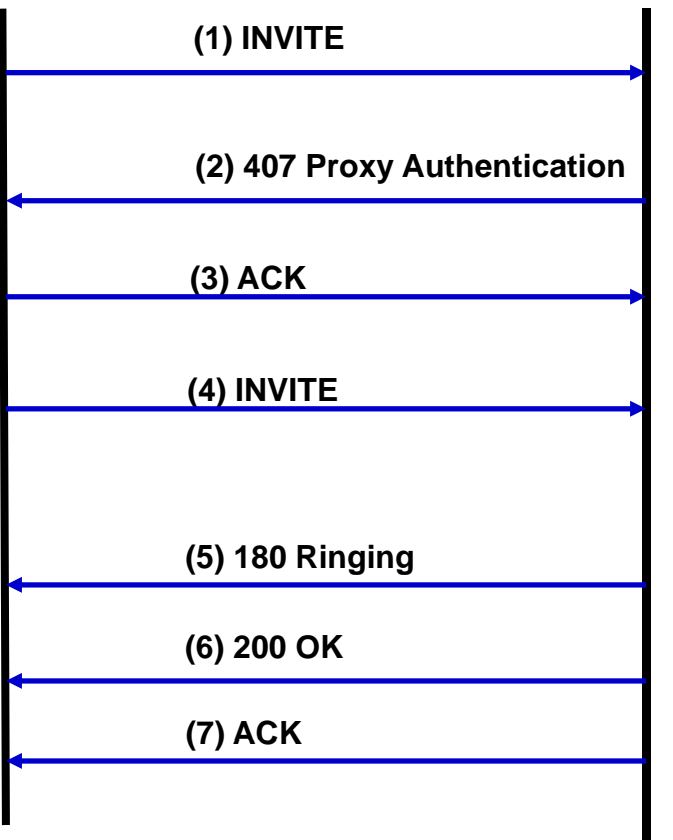

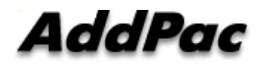

### Outbound Call from IP-PBX (2/7)

#### **(1) INVITE**

E Request-Line: INVITE sip:827079510919@sip.skype.com SIP/2.0 □ Message Header Via: SIP/2.0/UDP 60.196.6.77:5060:branch=z9hG4bK964b554ca484 E From: <sip:99051000003457@sip.skype.com>;tag=964b554ca4 □ To: <sip:827079510919@sip.skvpe.com> Call-ID: 9666b04b-146c-556e-804c-0002a4ff4869@60.196.6.77 CSeq: 84 INVITE Supported: timer, 100rel Min-SE: 1800 Date: Mon, 29 Mar 2010 17:36:38 GMT Session-Expires: 1800 User-Agent: AddPac IP-PBX □ Contact: <sip:99051000003457@60.196.6.77> Accept: application/sdp Allow: INVITE, ACK, CANCEL, OPTIONS, BYE, UPDATE, PRACK, REFER, NOTIFY, INFO Content-Type: application/sdp Content-Lenath: 449 Max-Forwards: 69 □ Message body □ Session Description Protocol Session Description Protocol Version (v): 0 ⊞ Owner/Creator, Session Id (o): 99051000003457 1269884196 1269884196 IN IP4 172.17.101.240 Session Name (s): AddPac Gateway SDP  $\Box$  Connection Information (c): IN IP4 172.17.101.240 **⊞ Time Description, active time (t): 1269884196 0** ⊞ Media Description, name and address (m): audio 23394 RTP/SAVP 18 101 **E** Media Attribute (a): ptime:20 E Media Attribute (a): crypto:1 AES\_CM\_128 HMAC\_SHA1\_80 inline:WzF4/tpRiWLdXEzcioXzodD00ffSwJXMzmE7wrAX □ Media Attribute (a): rtpmap:18 G729/8000 ⊞ Media Attribute (a): rtpmap:101 telephone-event/8000 ⊞ Media Attribute (a): fmtp:101 0-15 ⊞ Media Description, name and address (m): audio 23394 RTP/AVP 18 101 Media Attribute (a): ptime:20 □ Media Attribute (a): rtpmap:18 G729/8000 **E Media Attribute (a): rtpmap:101 telephone-event/8000** ⊞ Media Attribute (a): fmtp:101 0-15

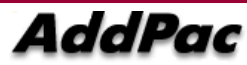

### Outbound Call from IP-PBX (3/7)

#### **(2) 407 Proxy Authentication**

E Status-Line: SIP/2.0 407 Proxy Authentication Required □ Message Header ⊞ From: <sip:99051000003457@sip.skype.com>;tag=964b554ca4 E To: <sip:827079510919@sip.skype.com>;taq=a4a109cc-13c4-4bb0669a-27433f01-4d79c76 Call-ID: 9666b04b-146c-556e-804c-0002a4ff4869@60.196.6.77 CSeq: 84 INVITE Proxy-Authenticate: Digest realm="sip.skype.com", nonce="4bb066b80001781bc891b9609d299d2022c6c16fb79e8c19", algorithm=MD5 Via: SIP/2.0/UDP 60.196.6.77:5060; branch=z9hG4bK964b554ca484 Content-Length: 0

## Outbound Call from IP-PBX (4/7)

#### **(3) ACK**

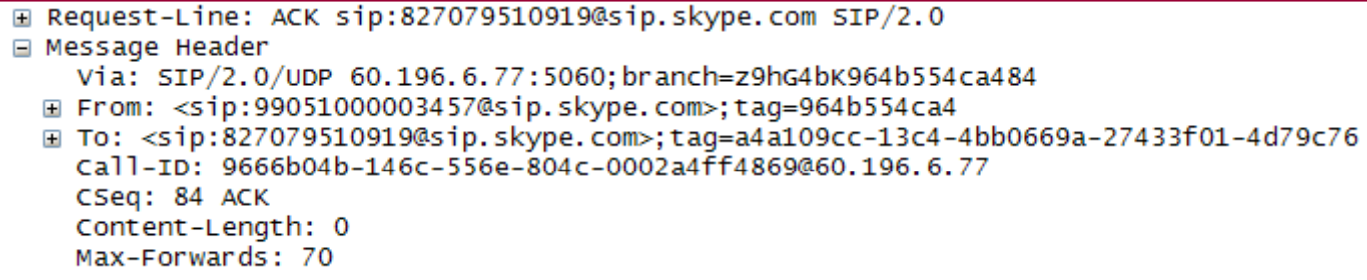

### Outbound Call from IP-PBX (5/7)

#### **(4) INVITE**

**E Request-Line: INVITE sip:827079510919@sip.skype.com;transport=udp;maddr=204.9.161.164 SIP/2.0 EL Message Header** Via: SIP/2.0/UDP 60.196.6.77:5060:branch=z9hG4bK964b554ca485 **E From: <sip:99051000003457@sip.skype.com>:tag=964b554ca4 □ To: <sip:827079510919@sip.skype.com>** Call-ID: 9666b04b-146c-556e-804c-0002a4ff4869@60.196.6.77 CSeq: 85 INVITE Supported: replaces, timer, 100rel, early-session  $Min-SE: 1800$ Date: Mon. 29 Mar 2010 17:36:38 GMT Session-Expires: 1800 User-Agent: AddPac SIP Gateway **E Contact: <sip:99051000003457@60.196.6.77>** Accept: application/sdp Proxy-Authorization: Digest username="99051000003457", realm="sip.skype.com", nonce="4bb066b80001781bc891b9609d299d2022c6c16fb79e8c19", Allow: INVITE, ACK, CANCEL, OPTIONS, BYE, UPDATE, PRACK, REFER, NOTIFY, INFO Content-Type: application/sdp Content-Lenath: 449 Max-Forwards: 70 □ Message body □ Session Description Protocol Session Description Protocol Version (v): 0 H Owner/Creator, Session Id (o): 99051000003457 1269884196 1269884196 IN IP4 172.17.101.240 Session Name (s): AddPac Gateway SDP  $\boxplus$  Connection Information (c): IN IP4 172.17.101.240 Ⅲ Time Description, active time (t): 1269884196 0 E Media Description, name and address (m): audio 23394 RTP/SAVP 18 101 □ Media Attribute (a): ptime:20 H Media Attribute (a): crypto:1 AES CM 128 HMAC SHA1 80 inline:WzF4/tpRiwLdXEzcioXzodD0OffSwJXMzmE7wrAX □ Media Attribute (a): rtpmap:18 G729/8000 ⊞ Media Attribute (a): rtpmap:101 telephone-event/8000 m Media Attribute (a): fmtp:101 0-15 Ⅲ Media Description, name and address (m): audio 23394 RTP/AVP 18 101 m Media Attribute (a): ptime:20 □ Media Attribute (a): rtpmap:18 G729/8000 □ Media Attribute (a): rtpmap:101 telephone-event/8000  $\Box$  Media Attribute (a): fmtp:101 0-15

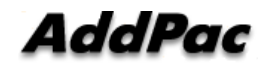

## Outbound Call from IP-PBX (6/7)

#### **(5) 180 Ringing**

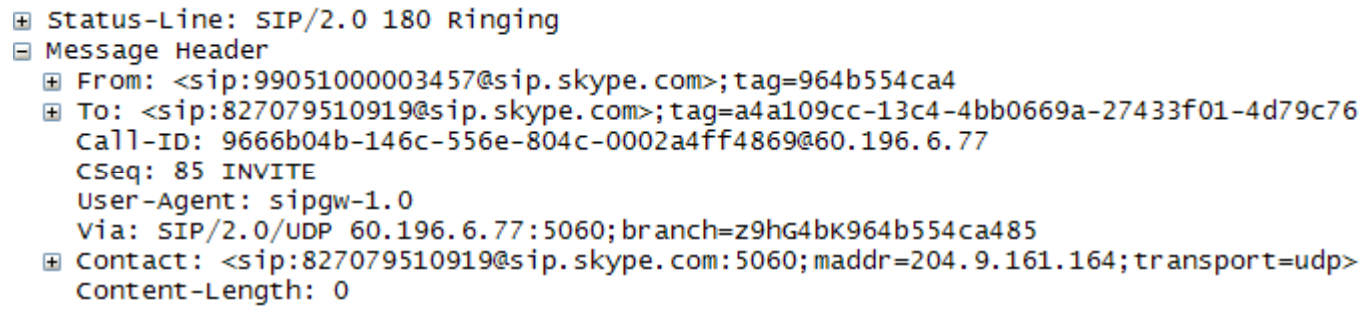

### Outbound Call from IP-PBX (7/7)

#### **(6) 200 OK**

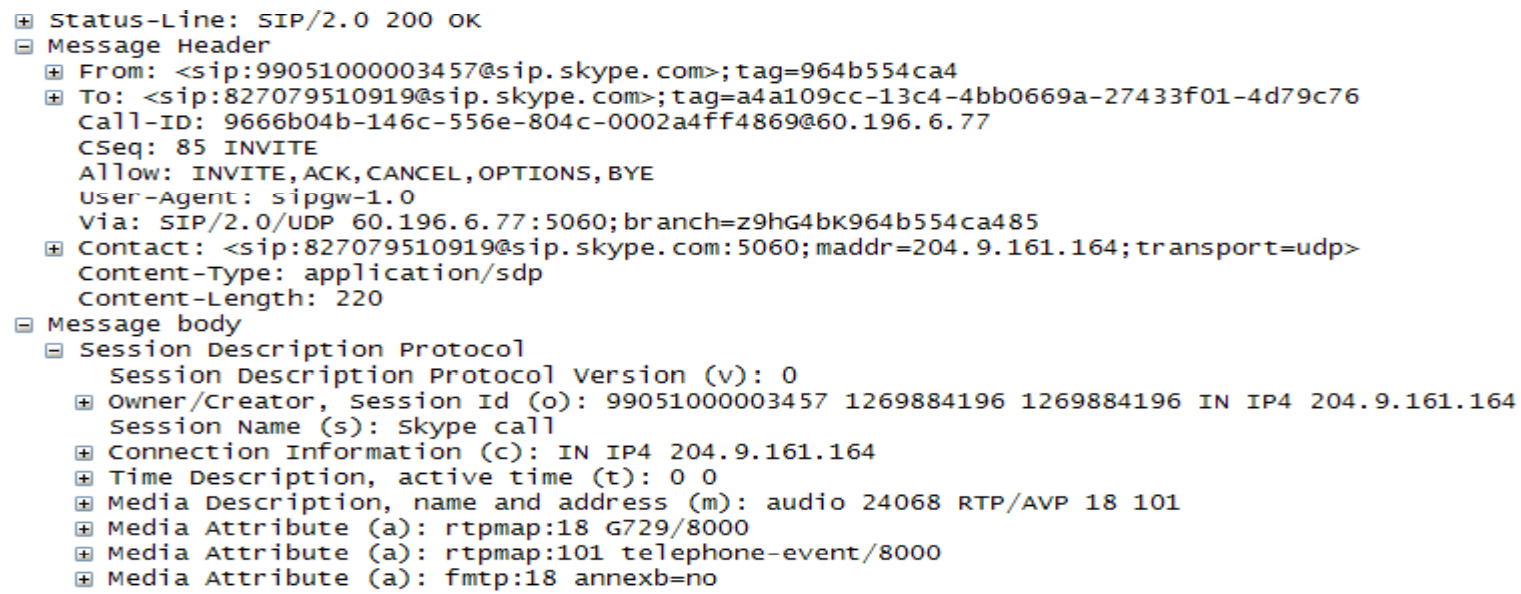

#### **(7) ACK**

E Request-Line: ACK sip:827079510919@sip.skype.com;transport=udp;maddr=204.9.161.164 SIP/2.0 Message Header Via: SIP/2.0/UDP 60.196.6.77:branch=z9hG4bK964b554ca485 E From: <sip:99051000003457@sip.skype.com>;tag=964b554ca4 ⊞ To: <sip:827079510919@sip.skype.com>;tag=a4a109cc-13c4-4bb0669a-27433f01-4d79c76 Call-ID: 9666b04b-146c-556e-804c-0002a4ff4869@60.196.6.77 CSeq: 85 ACK Content-Length: 0 Max-Forwards: 70

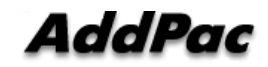

**www.addpac.com** 29

# Thank you!

# AddPac Technology Co., Ltd. Sales and Marketing

Phone +82.2.568.3848 (KOREA) FAX +82.2.568.3847 (KOREA) E-mail sales@addpac.com

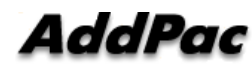

**www.addpac.com** 30